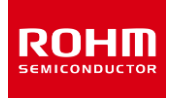

## **ROHM Solution Simulator**

# **Automotive Power tree reference design for ADAS/Info-Display application REFRPT001 / Load Responsefor 5.0V power tree sub-circuit**

This circuit simulate the load response of REFRPT001 reference design. The REFRPT001 is the reference design, designed for infotainment devices such as vehicle clusters and center information displays, as well as for ADAS ECUs. It is consist of multiple rails of power supply from Battery in the car converting to required voltage and current supply for MCU or SoCs.

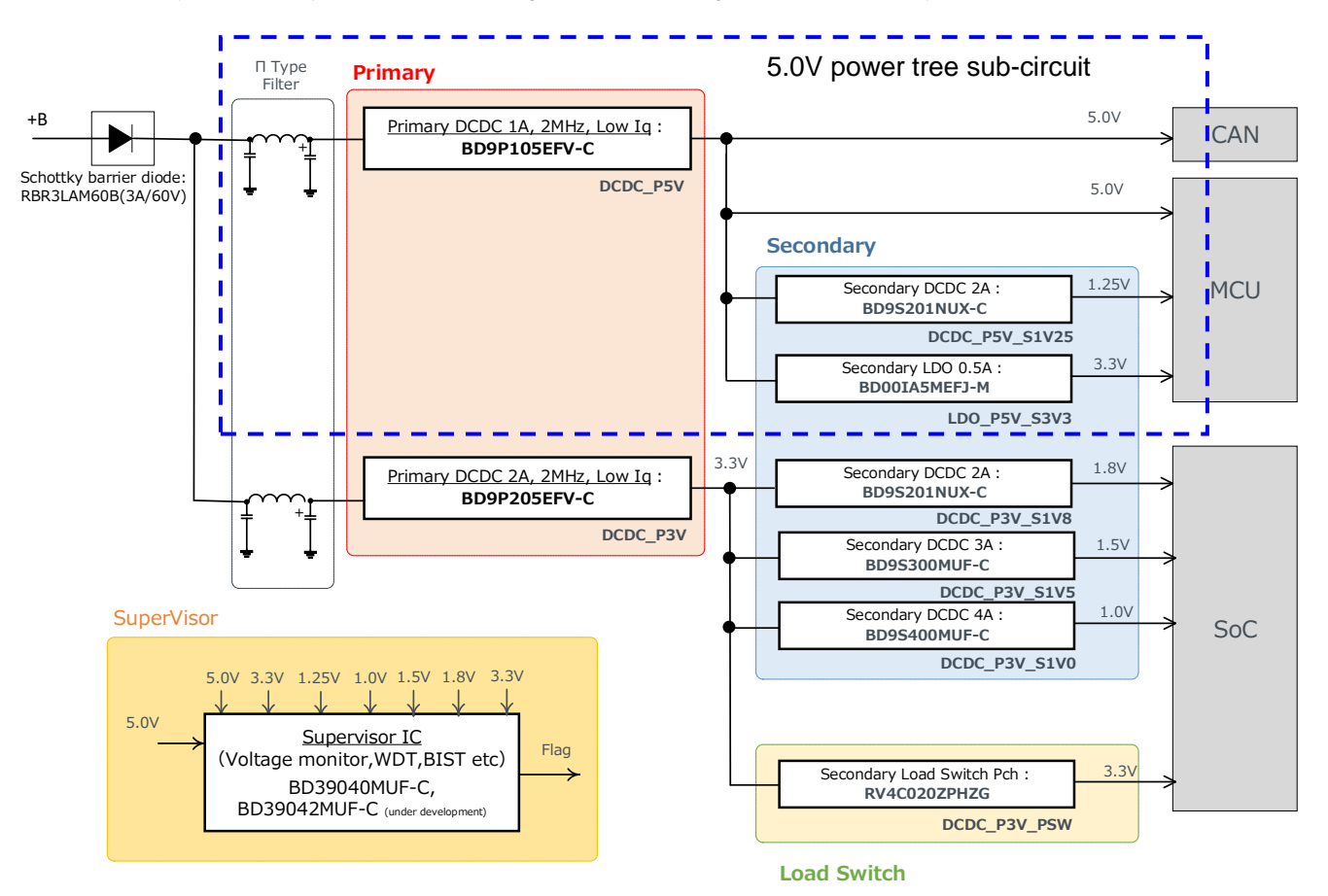

In this circuit, you can observe the fluctuation of the output voltage when the load current is abruptly changed. You can customize the parameters of the components shown in blue, such as VIN, IOUT\_SXXX, or peripheral components, and simulate the load response with desired operating condition.

## **General Cautions**

*Caution 1:* The values from the simulation results are not guaranteed. Please use these results as a guide for your design. *Caution 2:* These model characteristics are specifically at Ta=25°C. Thus, the simulation result with temperature variances may significantly differ from the result with the one done at actual application board (actual measurement).

*Caution 3:* Please refer to the datasheet for details of the technical information.

*Caution 4:* The characteristics may change depending on the actual board design and ROHM strongly recommend to double check those characteristics with actual board where the chips will be mounted on.

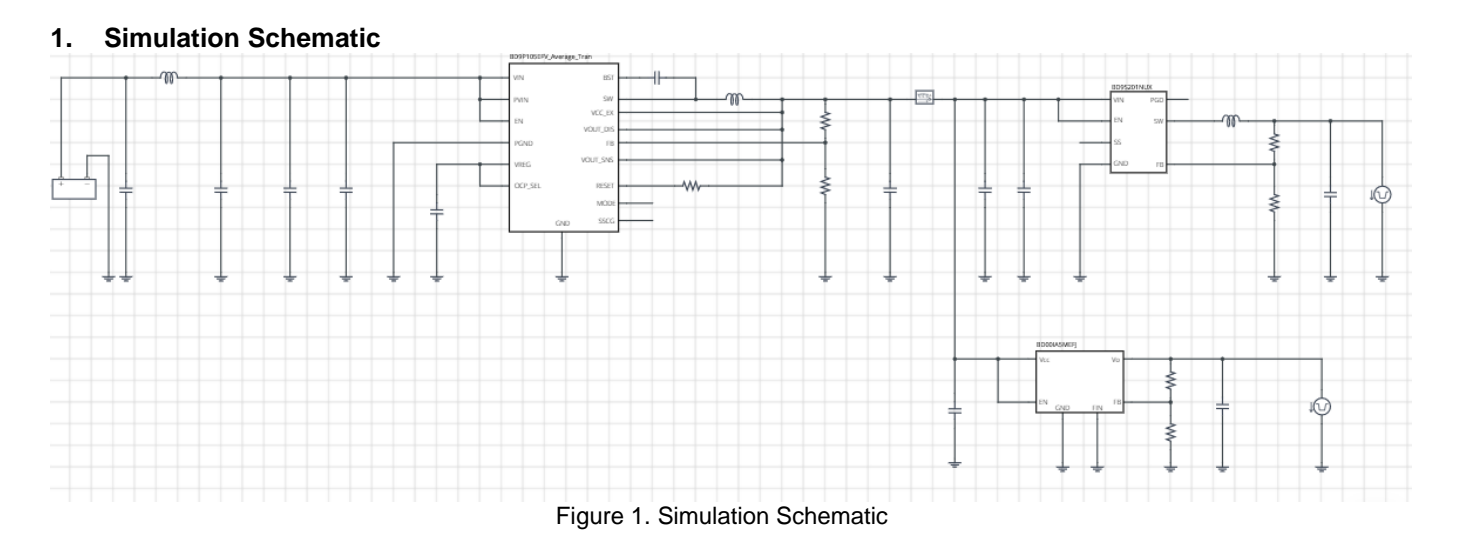

#### **2. How to simulate**

The simulation settings, such as simulation time or convergence options, are configurable from the 'Simulation Settings' shown in Figure 2, and Table 1 shows the default setup of the simulation.

In case of simulation convergence issue, you can change advanced options to solve. Default statement in 'Manual Options' sets the option to avoid non-convergence error. You can modify or delete it.

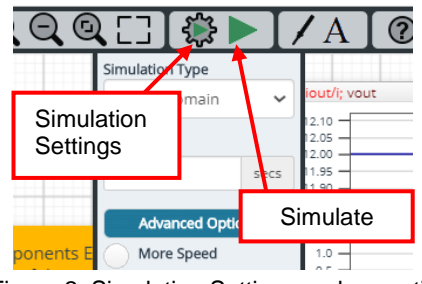

Figure 2. Simulation Settings and execution

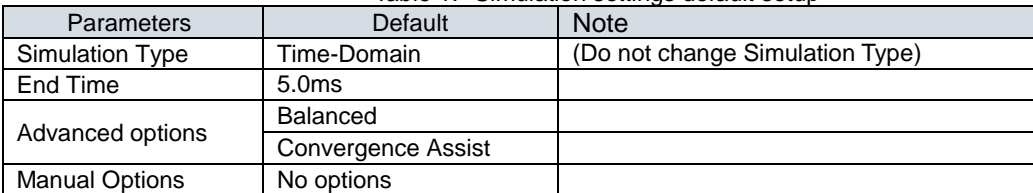

#### Table 1. Simulation settings default setup

## **3. Simulation Conditions**

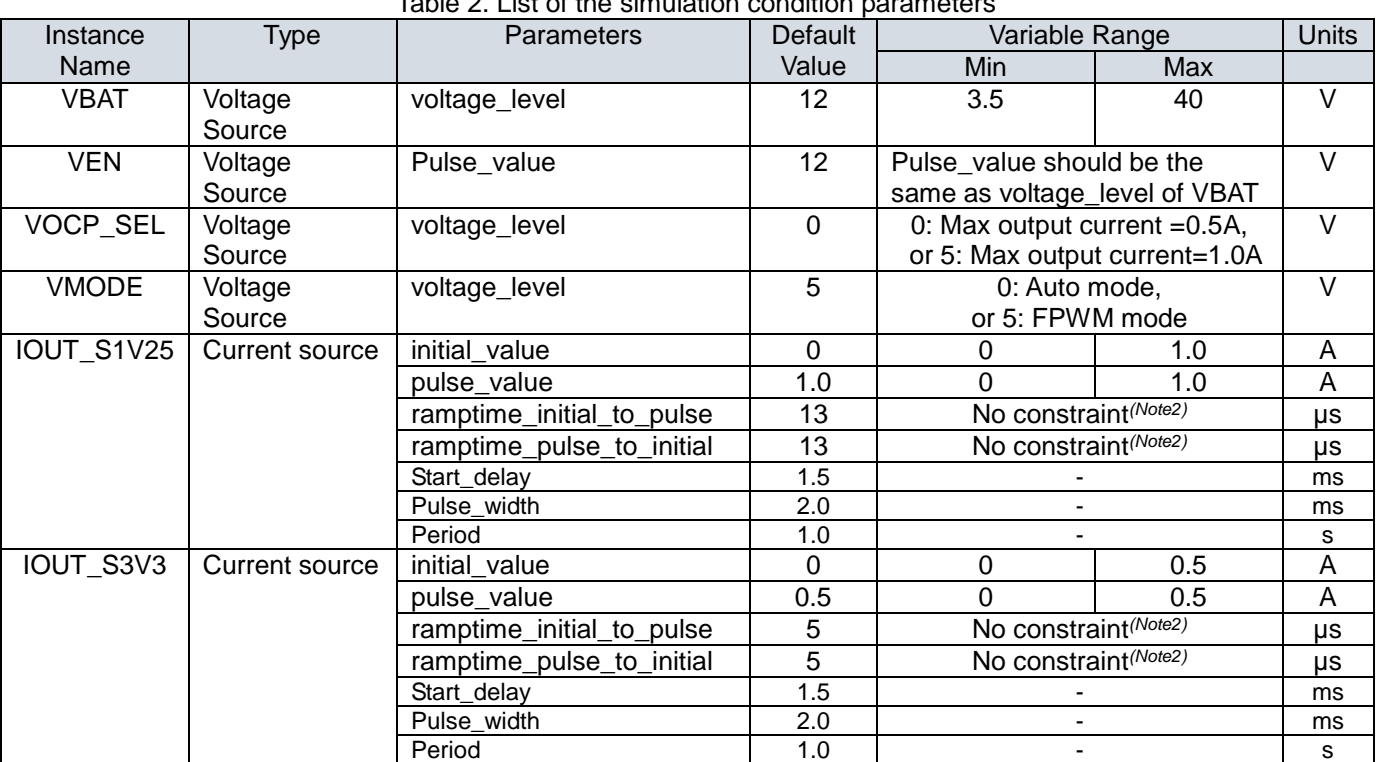

Table 2. List of the simulation condition parameters

*(Note 1)* This is a constraint of the simulation settings and does not guarantee the operation of the IC.

### **3.1 IOUT\_SXXX parameter setup**

Figure 3 shows how the IOUT\_SXXX parameters (Here, XXX: 1V25 or 3V3) correspond to the IOUT\_SXXX stimulus waveform.

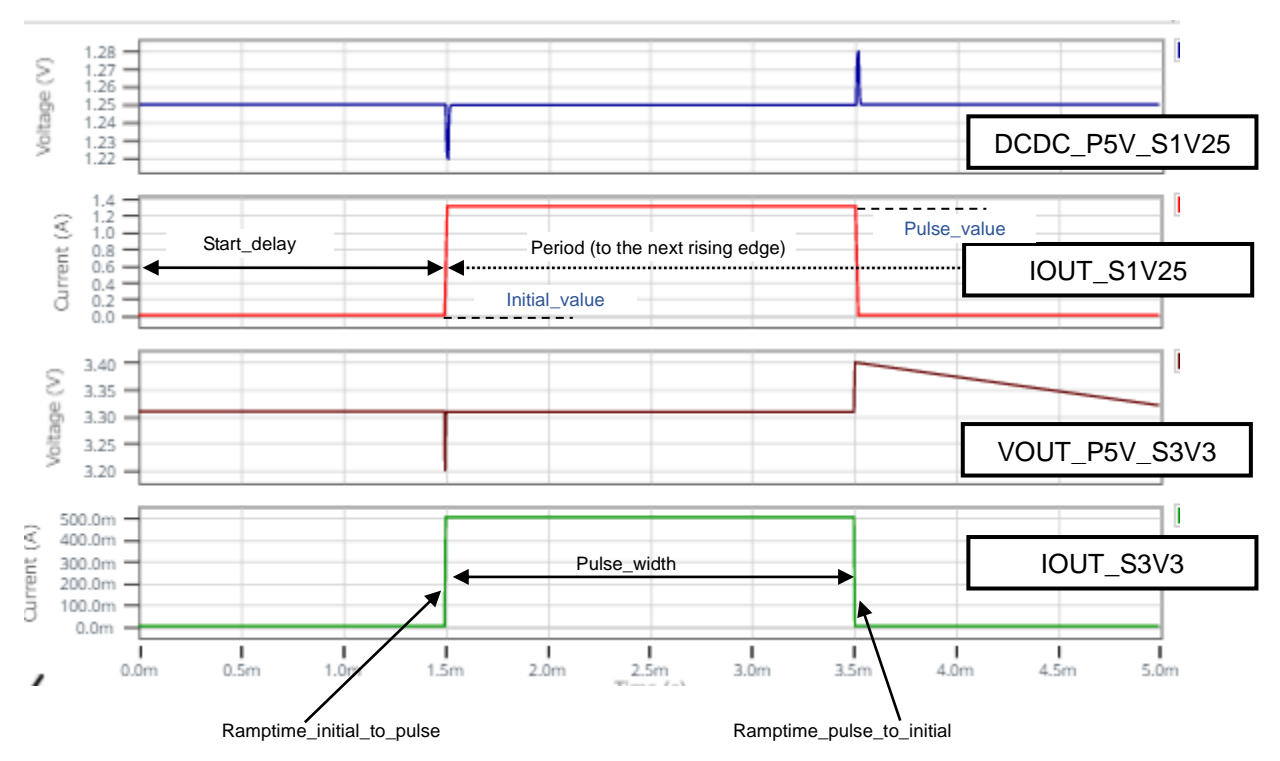

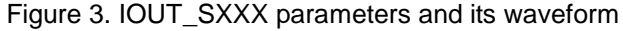

## **4. Simulation models**

## **4.1 BD9P105EFV-C simulation model**

Table 3 and Table 4 shows the model terminal function implemented. Note that BD9P105EFV-C is the behavior model for its load regulation operation, and no protection circuits or the functions not related to the purpose are not implemented.

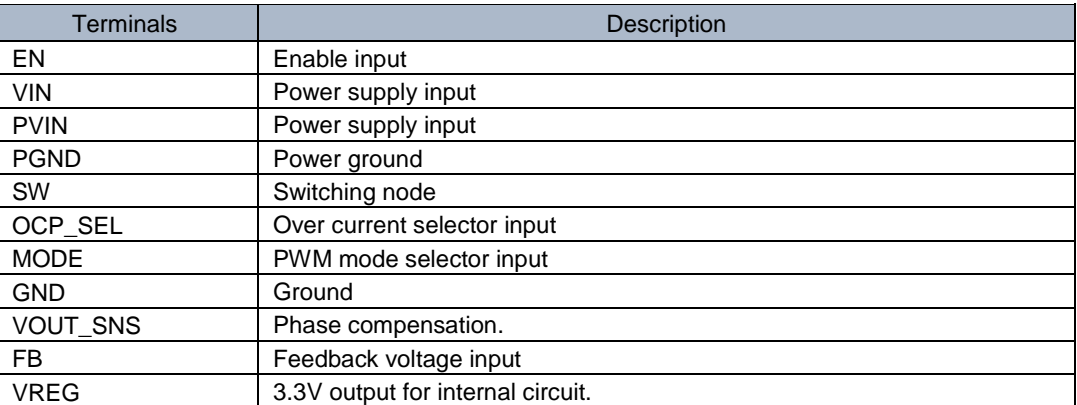

#### Table 3. BD9P105EFV-C model terminals used for the simulation

Table 4. BD9P205EFV-C model terminals NOT used for the simulation

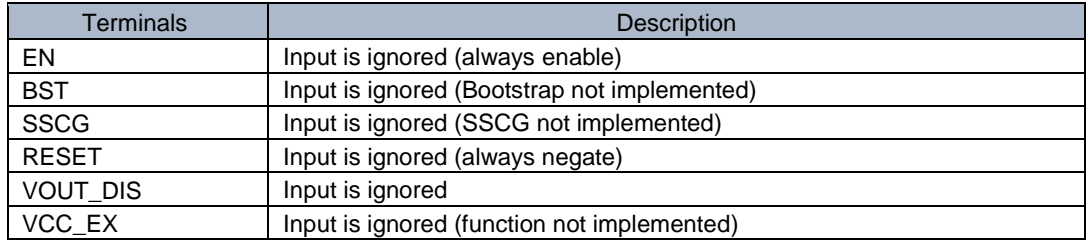

#### **4.2 BD9S201NUX-C simulation model**

Table 5 and shows the model terminal function implemented. Note that BD9S201NUX-C is the behavior model for its load/line regulation operation, and no protection circuits or the functions not related to the purpose are not implemented.

| <b>Terminals</b> | <b>Description</b>                                  |  |  |
|------------------|-----------------------------------------------------|--|--|
| <b>VIN</b>       | Power supply input                                  |  |  |
| EN               | Enable input                                        |  |  |
| SS               | Input is ignored (SSCG function is not implemented) |  |  |
| <b>GND</b>       | Ground                                              |  |  |
| <b>FB</b>        | Feedback voltage input                              |  |  |
| <b>SW</b>        | Switching node                                      |  |  |
| <b>PGD</b>       | Not implemented power good function                 |  |  |

Table 5. BD9S201NUX-C model terminals used for the simulation

## **4.3 BD00IA5MEFJ-M simulation model**

Table 6 shows the model terminal function implemented. Note that BD00IA5MEFJ-M is the behavior model for its load/line regulation operation.

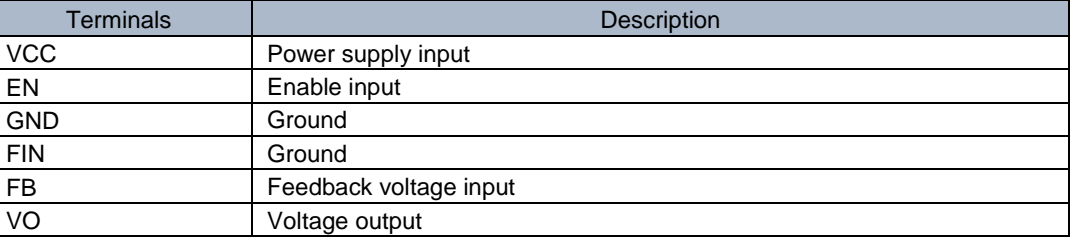

#### Table 6. BD00IA5MEFJ-M model terminals used for the simulation

*(Note 4)* This model is not compatible with the influence of ambient temperature.

*(Note 5)* This model is not compatible with the external synchronization function.

*(Note 6)* Use the simulation results only as a design guide and the data reported herein is not a guaranteed value.

## **5. Peripheral Components**

## **5.1 Bill of Material**

Table 5 shows the list of components used in the simulation schematic. Each of the capacitor and inductor has the parameters of equivalent circuit shown below. The default value of equivalent components are set to zero except for the parallel resistance of L1. You can modify the values of each component.

| <b>Type</b> | <b>Instance Name</b> | Default Value | Units         |
|-------------|----------------------|---------------|---------------|
| Capacitor   | CF1                  | 4.7           | μF            |
|             | CBLK1                | 220           | μF            |
|             | C <sub>10</sub>      | 1.0           | μF            |
|             | C <sub>11</sub>      | 0.1           | $\mu \bar{F}$ |
|             | C <sub>13</sub>      | 22            | μF            |
|             | C14                  | 1.0           | μF            |
|             | C <sub>15</sub>      | 0.1           | $\mu \bar{F}$ |
|             | C <sub>30</sub>      | 10            | μF            |
|             | C33                  | 10            | μF            |
|             | C41                  | 1.0           | $\mu$ F       |
|             | C42                  | 1.0           | μF            |
| Inductor    | LF <sub>1</sub>      | 4.7           | μH            |
|             | L11                  | 4.7           | μH            |
|             | L31                  | 1.0           | μH            |
| Resistor    | R <sub>11</sub>      | 8.2           | kΩ            |
|             | R <sub>12</sub>      | 43            | kΩ            |
|             | R <sub>16</sub>      | 10            | kΩ            |
|             | R31                  | 22            | kΩ            |
|             | R32                  | 39            | kΩ            |
|             | R41                  | 47            | kΩ            |
|             | R42                  | 15            | kΩ            |

Table 5. List of capacitors used in the simulation circuit

## **5.2 Capacitor Equivalent Circuits**

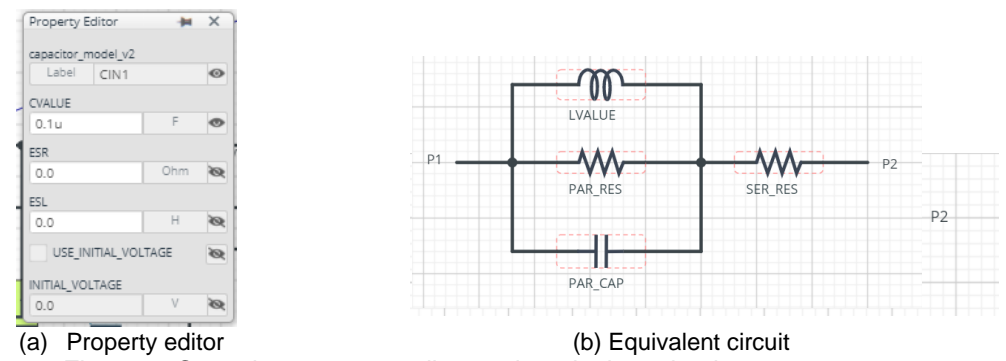

Figure 5. Capacitor property editor and equivalent circuit

#### **5.3 Inductor Equivalent Circuits**

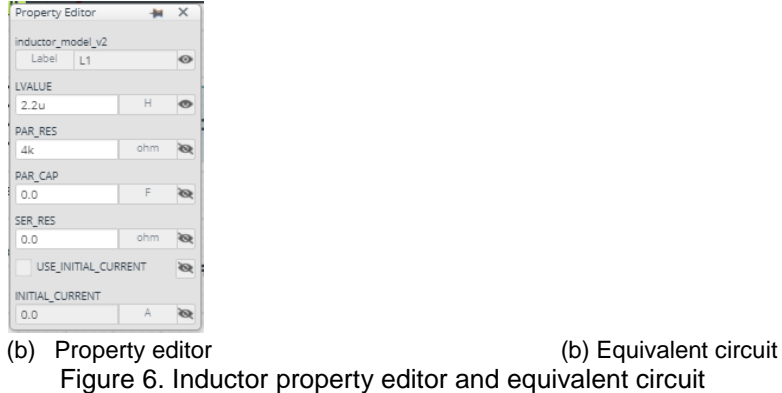

The default value of PAR\_RES is 6.6kΩ.

*(Note 7)* These parameters can take any positive value or zero in simulation but it does not guarantee the operation of the IC in any condition. Refer to the datasheet to determine adequate value of parameters.

## **6. Link to the product information and tools**

# **6.1 BD9P105EFV-C**

### **6.1.1 Product webpage link**

[https://www.rohm.com/products/power-management/switching-regulators/integrated-fet/buck-converters-synchronous/bd9p](https://www.rohm.com/products/power-management/switching-regulators/integrated-fet/buck-converters-synchronous/bd9p105efv-c-product) [105efv-c-product](https://www.rohm.com/products/power-management/switching-regulators/integrated-fet/buck-converters-synchronous/bd9p105efv-c-product)

#### **6.1.2 Related documents**

The application notes are available from ['Documentation'](https://www.rohm.com/products/power-management/switching-regulators/integrated-fet/buck-converters-synchronous/bd9p105efv-c-product/documents) tab of the product page.

## **6.1.3 Tools and models**

Design assist tools are available from ['Tools'](https://www.rohm.com/products/power-management/switching-regulators/integrated-fet/buck-converters-synchronous/bd9p105efv-c-product/tools) tab of the product page.

The Circuit constant calculation sheet is useful for deciding the application circuit constants.

### **6.2 BD9S201NUX-C**

#### **6.2.1 Product webpage link**

[https://www.rohm.com/products/power-management/switching-regulators/integrated-fet/buck-converters-synchronous/bd9s](https://www.rohm.com/products/power-management/switching-regulators/integrated-fet/buck-converters-synchronous/bd9s201nux-c-product) [201nux-c-product](https://www.rohm.com/products/power-management/switching-regulators/integrated-fet/buck-converters-synchronous/bd9s201nux-c-product)

### **6.2.2 Related documents**

The application notes are available from ['Documentation'](https://www.rohm.com/products/power-management/switching-regulators/integrated-fet/buck-converters-synchronous/bd9s201nux-c-product/documents) tab of the product page.

#### **6.2.3 Tools and models**

Design assist tools are available from ['Tools'](https://www.rohm.com/products/power-management/switching-regulators/integrated-fet/buck-converters-synchronous/bd9s201nux-c-product/tools) tab of the product page.

The Circuit constant calculation sheet is useful for deciding the application circuit constants.

## **6.3 BD00IA5MEFJ-M**

## **6.3.1 Product webpage link**

<https://www.rohm.com/products/power-management/linear-regulators/single-output-ldo-regulators/bd00ia5mefj-m-product>

### **6.3.2 Related documents**

The application notes are available from ['Documentation'](https://www.rohm.com/products/power-management/linear-regulators/single-output-ldo-regulators/bd00ia5mefj-m-product/documents) tab of the product page.

## **6.3.3 Tools and models**

Design assist tools are available from ['Tools'](https://www.rohm.com/products/power-management/linear-regulators/single-output-ldo-regulators/bd00ia5mefj-m-product/tools) tab of the product page.

The Circuit constant calculation sheet is useful for deciding the application circuit constants.

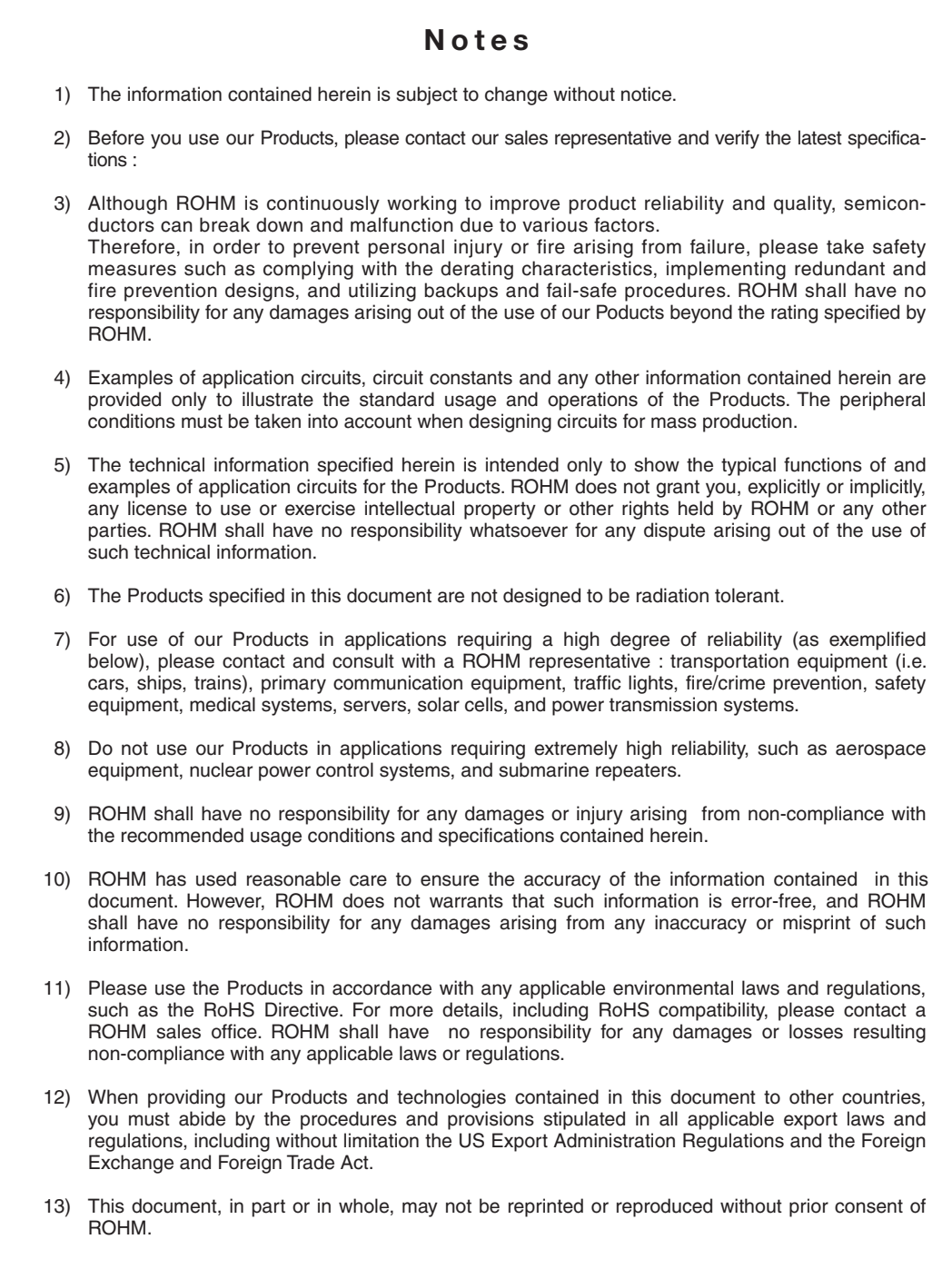

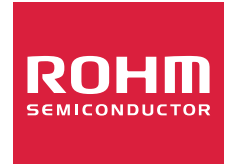

Thank you for your accessing to ROHM product informations. More detail product informations and catalogs are available, please contact us.

## ROHM Customer Support System

http://www.rohm.com/contact/